# **3. Tcl Scripting**

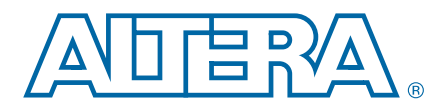

#### **QII52003-12.0.0**

# **Introduction**

Developing and running Tcl scripts to control the Altera® Quartus® II software allows you to perform a wide range of functions, such as compiling a design or writing procedures to automate common tasks.

You can use Tcl scripts to manage a Quartus II project, make assignments, define design constraints, make device assignments, compile your design, perform timing analysis, and access reports. Tcl scripts also facilitate project or assignment migration. For example, when designing in different projects with the same prototype or development board, you can automate reassignment of pin locations in each new project. The Quartus II software can also generate a Tcl script based on all the current assignments in the project, which aids in switching assignments to another project.

The Quartus II software Tcl commands follow the EDA industry Tcl application programming interface (API) standards for command-line options. This simplifies learning and using Tcl commands. If you encounter an error with a command argument, the Tcl interpreter includes help information showing correct usage.

This chapter includes sample Tcl scripts for automating the Quartus II software. You can modify these example scripts for use with your own designs. You can find more Tcl scripts in the Design Examples section of the Support area on the Altera website.

This chapter includes the following topics:

- ["Quartus II Tcl Packages" on page 3–2](#page-1-0)
- ["Quartus II Tcl API Help" on page 3–3](#page-2-0)
- "Command-Line Options: -t, -s, and --tcl\_eval" on page 3-5
- ["End-to-End Design Flows" on page 3–7](#page-6-0)
- ["Creating Projects and Making Assignments" on page 3–7](#page-6-1)
- ["Compiling Designs" on page 3–8](#page-7-0)
- ["Reporting" on page 3–9](#page-8-0)
- ["Timing Analysis" on page 3–10](#page-9-0)
- "Automating Script Execution" on page 3-10
- ["Other Scripting Features" on page 3–13](#page-12-0)
- "The Quartus II Tcl Shell in Interactive Mode" on page 3-17

© 2012 Altera Corporation. All rights reserved. ALTERA, ARRIA, CYCLONE, HARDCOPY, MAX, MEGACORE, NIOS, QUARTUS and STRATIX words and logos<br>are trademarks of Altera Corporation and registered in the U.S. Patent and Trademar

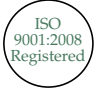

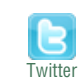

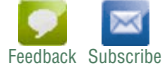

- ["The tclsh Shell" on page 3–18](#page-17-1)
- ["Tcl Scripting Basics" on page 3–18](#page-17-0)

# <span id="page-1-2"></span>**Tool Command Language**

Tcl (pronounced "tickle") stands for Tool Command Language, a popular scripting language that is similar to many shell scripting and high-level programming languages. It provides support for control structures, variables, network socket access, and APIs. Tcl is the EDA industry-standard scripting language used by Synopsys, Mentor Graphics®, and Altera software. It allows you to create custom commands and works seamlessly across most development platforms. For a list of recommended literature on Tcl, refer to ["External References" on page 3–25.](#page-24-0)

You can create your own procedures by writing scripts containing basic Tcl commands and Quartus II API functions. You can then automate your design flow, run the Quartus II software in batch mode, or execute the individual Tcl commands interactively in the Quartus II Tcl interactive shell.

If you are unfamiliar with Tcl scripting, or are a Tcl beginner, refer to ["Tcl Scripting](#page-17-0) [Basics" on page 3–18](#page-17-0) for an introduction to Tcl scripting.

The Quartus II software supports Tcl/Tk version 8.5, supplied by the Tcl DeveloperXchange at [tcl.activestate.com](http://tcl.activestate.com/).

# <span id="page-1-0"></span>**Quartus II Tcl Packages**

The Quartus II Tcl commands are grouped in packages by function. [Table 3–1](#page-1-1) describes each Tcl package.

| <b>Package Name</b>      | <b>Package Description</b>                                                                               |
|--------------------------|----------------------------------------------------------------------------------------------------|
| <b>backannotate</b>      | Back annotate assignments                                                                                |
| chip_planner             | Identify and modify resource usage and routing with the Chip Editor                                      |
| database_manager         | Manage version-compatible database files                                                                 |
| device                   | Get device and family information from the device database                                               |
| flow                     | Compile a project, run command-line executables and other common flows                                   |
| incremental compilation  | Manipulate design partitions and LogicLock regions, and settings related to incremental<br>compilation   |
| insystem_memory_edit     | Read and edit memory contents in Altera devices                                                          |
| insystem_source_probe    | interact with the In-System Sources and Probes tool in an Altera device                                  |
| jtag                     | Control the JTAG chain                                                                                   |
| logic_analyzer_interface | Query and modify the logic analyzer interface output pin state                                           |
| misc                     | Perform miscellaneous tasks such as enabling natural bus naming, package loading, and<br>message posting |
| project                  | Create and manage projects and revisions, make any project assignments including timing<br>assignments   |
| rapid_recompile          | Manipulate Quartus II Rapid Recompile features                                                           |
| report                   | Get information from report tables, create custom reports                                                |

<span id="page-1-1"></span>**Table 3–1. Tcl Packages (Part 1 of 2)**

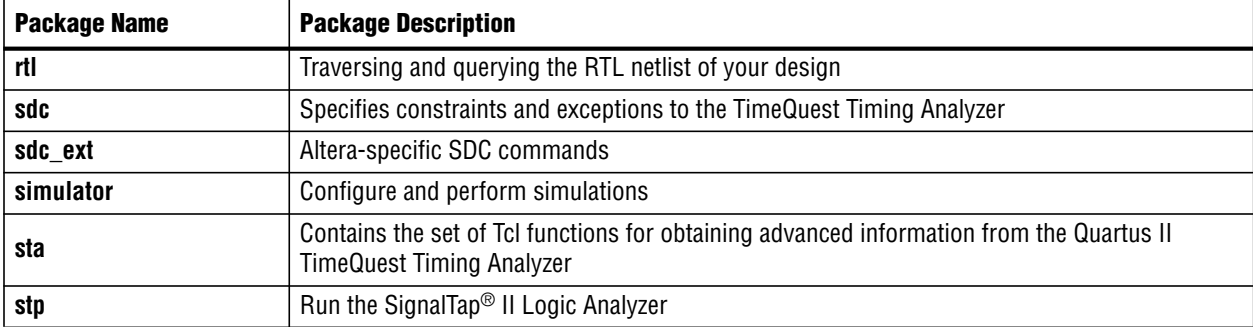

#### **Table 3–1. Tcl Packages (Part 2 of 2)**

By default, only the minimum number of packages is loaded automatically with each Quartus II executable. This keeps the memory requirement for each executable as low as possible. Because the minimum number of packages is automatically loaded, you must load other packages before you can run commands in those packages.

Because different packages are available in different executables, you must run your scripts with executables that include the packages you use in the scripts. For example, if you use commands in the **sdc\_ext** package, you must use the **quartus\_sta** executable to run the script because the **quartus\_sta** executable is the only one with support for the **sdc\_ext** package.

The following command prints lists of the packages loaded or available to load for an executable, to the console:

<*executable name>* --tcl eval help <sup>←</sup>

For example, type the following command to list the packages loaded or available to load by the **quartus\_fit** executable:

quartus fit --tcl eval help  $\leftrightarrow$ 

## **Loading Packages**

To load a Quartus II Tcl package, use the load\_package command as follows:

load\_package [-version <*version number*>] <*package name*>

This command is similar to the package require Tcl command (described in [Table 3–2](#page-3-0) [on page 3–4\)](#page-3-0), but you can easily alternate between different versions of a Quartus II Tcl package with the load\_package command because of the -version option.

For additional information about these and other Quartus II command-line executables, refer to the *[Command-Line Scripting](http://www.altera.com/literature/hb/qts/qts_qii52002.pdf)* chapter in volume 2 of the *Quartus II Handbook.*

## <span id="page-2-0"></span>**Quartus II Tcl API Help**

Access the Quartus II Tcl API Help reference by typing the following command at a system command prompt:

```
quartus_sh --qhelp \leftrightarrow
```
This command runs the Quartus II Command-Line and Tcl API help browser, which documents all commands and options in the Quartus II Tcl API.

Quartus II Tcl help allows easy access to information about the Quartus II Tcl commands. To access the help information, type help at a Tcl prompt, as shown in [Example 3–1](#page-3-1).

<span id="page-3-1"></span>**Example 3–1. Help Output**

| tcl> help                          |                                                                                                    |                                                                                                    |  |  |
|------------------------------------|----------------------------------------------------------------------------------------------------|----------------------------------------------------------------------------------------------------|--|--|
|                                    |                                                                                                    |                                                                                                    |  |  |
| Available Quartus II Tcl Packages: |                                                                                                    |                                                                                                    |  |  |
|                                    | Loaded                                                                                                    | Not Loaded                                                                                                    |  |  |
|                                    | ::quartus::misc<br>::quartus::old api<br>:: quartus:: project<br>$:$ quartus::timing assignment<br>:: quartus:: timing report | ::quartus::device<br>:: quartus:: backannotate<br>$:$ : $quartus$ : $:$ $flow$<br>$:$ : quartus: : loqiclock<br>$:$ : quartus: $:$ report |  |  |
|                                    | * Type "help -tcl"<br>to get an overview on Quartus II Tcl usages.                                                            |                                                                                                    |  |  |

[Table 3–2](#page-3-0) summarizes the help options available in the Tcl environment.

<span id="page-3-0"></span>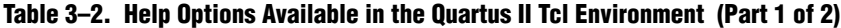

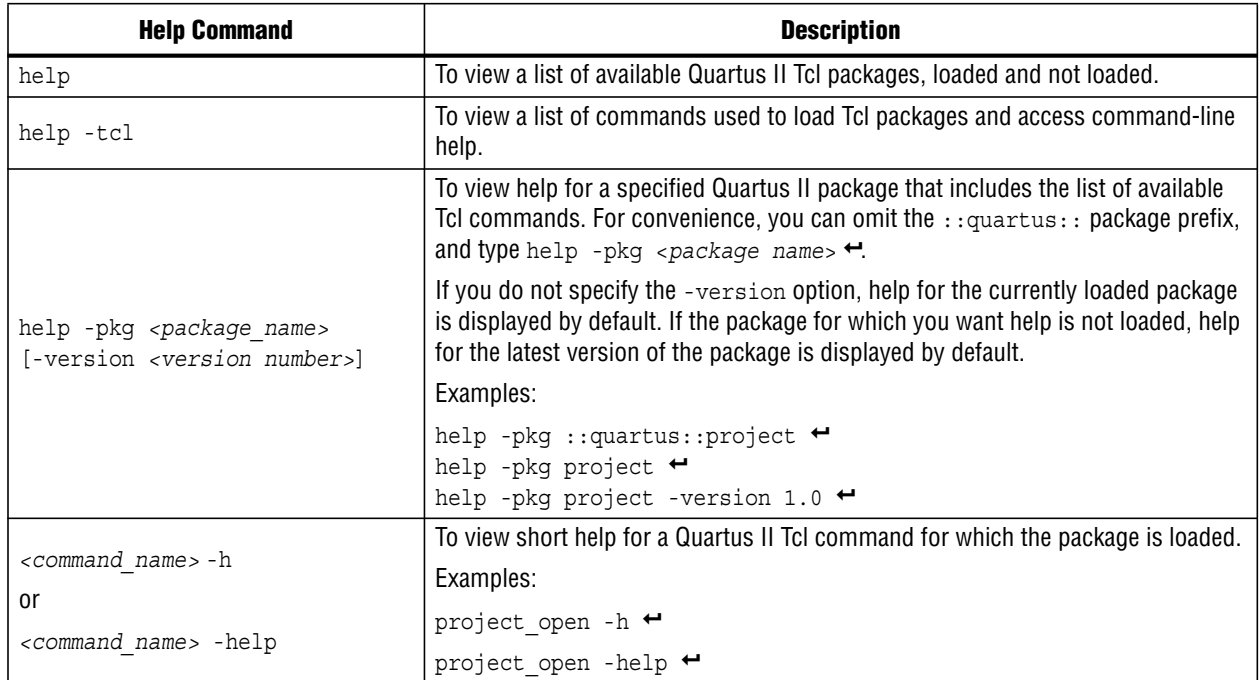

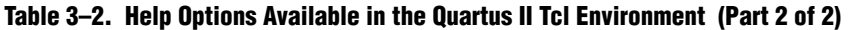

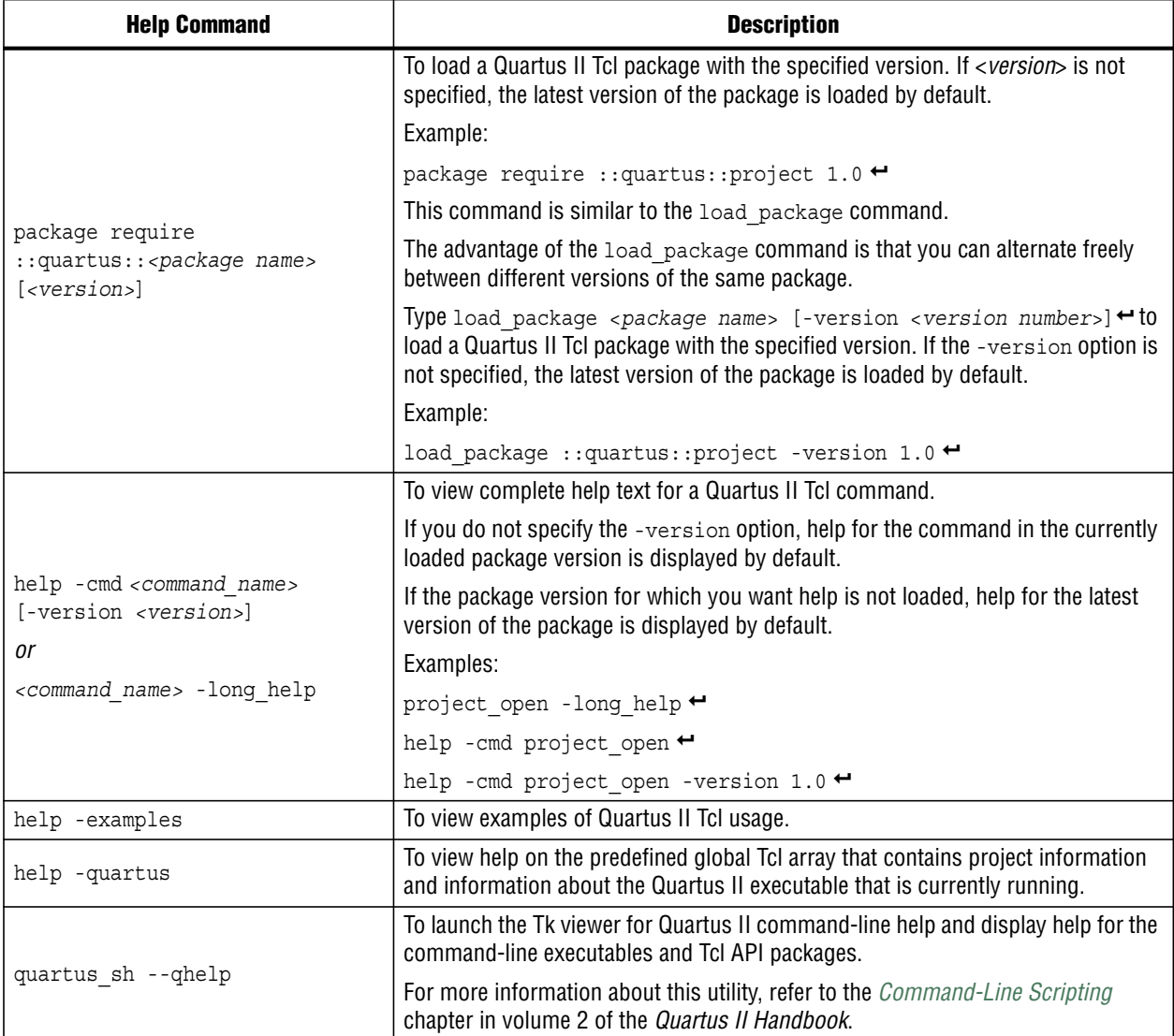

h The Tcl API help is also available in Quartus II online help. Search for the command or package name to find details about that command or package.

## <span id="page-4-0"></span>**Command-Line Options: -t, -s, and --tcl\_eval**

[Table 3–3](#page-4-1) lists three command-line options you can use with executables that support Tcl.

<span id="page-4-1"></span>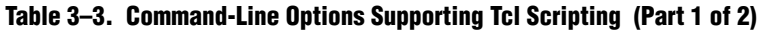

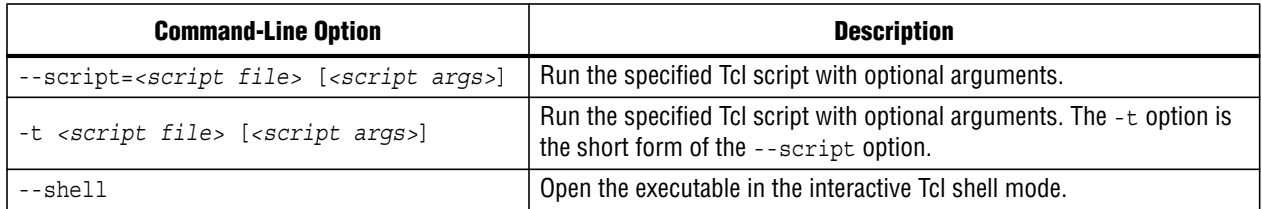

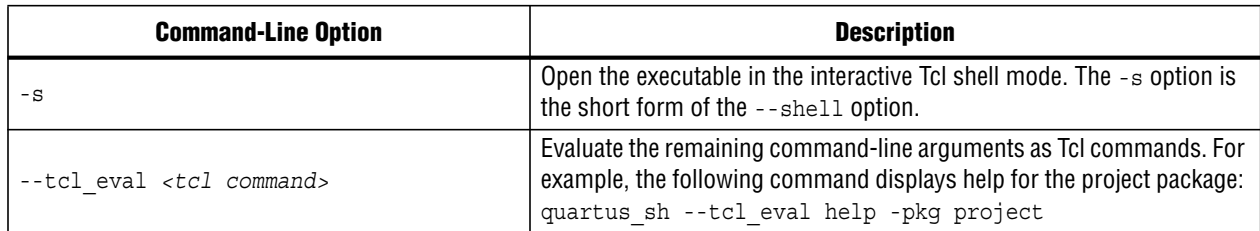

#### **Table 3–3. Command-Line Options Supporting Tcl Scripting (Part 2 of 2)**

### **Run a Tcl Script**

Running an executable with the -t option runs the specified Tcl script. You can also specify arguments to the script. Access the arguments through the argv variable, or use a package such as **cmdline**, which supports arguments of the following form:

-<*argument name*> <*argument value*>

The **cmdline** package is included in the <*Quartus II directory*>**/common/tcl/packages** directory.

For example, to run a script called **myscript.tcl** with one argument, Stratix, type the following command at a system command prompt:

quartus\_sh -t myscript.tcl Stratix "

Refer to ["Accessing Command-Line Arguments" on page 3–15](#page-14-0) for more information.

### <span id="page-5-0"></span>**Interactive Shell Mode**

Running an executable with the -s option starts an interactive Tcl shell. For example, to open the Quartus II TimeQuest Timing Analyzer executable in interactive shell mode, type the following command:

quartus sta -s $\leftrightarrow$ 

Commands you type in the Tcl shell are interpreted when you click **Enter**. You can run a Tcl script in the interactive shell with the following command:

source <script name>  $\leftrightarrow$ 

If a command is not recognized by the shell, it is assumed to be an external command and executed with the exec command.

### **Evaluate as Tcl**

Running an executable with the --tcl\_eval option causes the executable to immediately evaluate the remaining command-line arguments as Tcl commands. This can be useful if you want to run simple Tcl commands from other scripting languages.

For example, the following command runs the Tcl command that prints out the commands available in the project package.

quartus\_sh --tcl\_eval help -pkg project  $\leftrightarrow$ 

## **The Quartus II Tcl Console Window**

You can run Tcl commands directly in the Quartus II Tcl Console window. On the View menu, click **Utility Windows.** By default, the Tcl Console window is docked in the bottom-right corner of the Quartus II GUI. All Tcl commands typed in the Tcl Console are interpreted by the Quartus II Tcl shell.

Tcl messages appear in the **System** tab (Messages window). Errors and messages written to stdout and stderr also are shown in the Quartus II Tcl Console window.

## <span id="page-6-0"></span>**End-to-End Design Flows**

You can use Tcl scripts to control all aspects of the design flow, including controlling other software, when the other software also includes a scripting interface.

Typically, EDA tools include their own script interpreters that extend core language functionality with tool-specific commands. For example, the Quartus II Tcl interpreter supports all core Tcl commands, and adds numerous commands specific to the Quartus II software. You can include commands in one Tcl script to run another script, which allows you to combine or chain together scripts to control different tools. Because scripts for different tools must be executed with different Tcl interpreters, it is difficult to pass information between the scripts unless one script writes information into a file and another script reads it.

Within the Quartus II software, you can perform many different operations in a design flow (such as synthesis, fitting, and timing analysis) from a single script, making it easy to maintain global state information and pass data between the operations. However, there are some limitations on the operations you can perform in a single script due to the various packages supported by each executable.

There are no limitations on running flows from any executable. Flows include operations found in the Start section of the Processing menu in the Quartus II GUI, and are also documented as options for the execute\_flow Tcl command. If you can make settings in the Quartus II software and run a flow to get your desired result, you can make the same settings and run the same flow in a Tcl script.

# <span id="page-6-1"></span>**Creating Projects and Making Assignments**

You can easily create a script that makes all the assignments for an existing project, and then use the script at any time to restore your project settings to a known state. From the Project menu, click **Generate Tcl File for Project** to automatically generate a **.tcl** file with all of your assignments. You can source this file to recreate your project, and you can edit the file to add other commands, such as compiling the design. The file is a good starting point to learn about project management commands and assignment commands.

**<sup>1</sup>** Some shell commands such as cd, 1s, and others can be run in the Tcl Console window, with the Tcl exec command. However, for best results, run shell commands and Quartus II executables from a system command prompt outside of the Quartus II software GUI.

**f Refer to** ["Interactive Shell Mode" on page 3–6](#page-5-0) for information about sourcing a script. Scripting information for all Quartus II project settings and assignments is located in the *[QSF Reference Manual](http://www.altera.com/literature/manual/mnl_qsf_reference.pdf)*. Refer to the *[Constraining Designs](http://www.altera.com/literature/hb/qts/qts_qii52001.pdf)* chapter in volume 2 of the Quartus II Handbook for more information on making assignments.

[Example 3–2](#page-7-1) shows how to create a project, make assignments, and compile the project. It uses the **fir\_filter** tutorial design files in the **qdesigns** installation directory. Run this script in the **fir\_filter** directory, with the quartus\_sh executable.

#### <span id="page-7-1"></span>**Example 3–2. Create and Compile a Project**

load\_package flow

```
# Create the project and overwrite any settings
# files that exist
project new fir filter -revision filtref -overwrite
# Set the device, the name of the top-level BDF,
# and the name of the top level entity
set_global_assignment -name FAMILY Cyclone
set_global_assignment -name DEVICE EP1C6F256C6
set_global_assignment -name BDF_FILE filtref.bdf
set global assignment -name TOP LEVEL ENTITY filtref
# Add other pin assignments here
set location assignment -to clk Pin G1
# compile the project
execute_flow -compile
project_close
```
**1 The assignments created or modified while a project is open are not committed to the** Quartus II Settings File (**.qsf**) unless you explicitly call export\_assignments or project close (unless -dont export assignments is specified). In some cases, such as when running execute flow, the Quartus II software automatically commits the changes.

## <span id="page-7-0"></span>**Compiling Designs**

You can run the Quartus II command-line executables from Tcl scripts. Use the included **flow** package to run various Quartus II compilation flows, or run each executable directly.

## **The flow Package**

The **flow** package includes two commands for running Quartus II command-line executables, either individually or together in standard compilation sequence. The execute module command allows you to run an individual Quartus II command-line executable. The execute\_flow command allows you to run some or all of the executables in commonly-used combinations. Use the **flow** package instead of system calls to run Quartus II executables from scripts or from the Quartus II Tcl Console.

## **Compile All Revisions**

You can use a simple Tcl script to compile all revisions in your project. Save the script shown in [Example 3–3](#page-8-1) in a file called **compile\_revisions.tcl** and type the following to run it:

quartus\_sh -t compile\_revisions.tcl *<project name>* r

#### <span id="page-8-1"></span>**Example 3–3. Compile All Revisions**

```
load_package flow
project open [lindex $quartus(args) 0]
set original revision [get current revision]
foreach revision [get_project_revisions] {
   set current revision $revision
   execute flow -compile
}
set current revision $original_revision
project_close
```
## <span id="page-8-0"></span>**Reporting**

It is sometimes necessary to extract information from the Compilation Report to evaluate results. The Quartus II Tcl API provides easy access to report data so you do not have to write scripts to parse the text report files.

If you know the exact cell or cells you want to access, use the get report panel data command and specify the row and column names (or *x* and *y* coordinates) and the name of the appropriate report panel. You can often search for data in a report panel. To do this, use a loop that reads the report one row at a time with the get report panel row command.

Column headings in report panels are in row 0. If you use a loop that reads the report one row at a time, you can start with row 1 to skip the row with column headings. The get number of rows command returns the number of rows in the report panel, including the column heading row. Because the number of rows includes the column heading row, continue your loop as long as the loop index is less than the number of rows.

Report panels are hierarchically arranged and each level of hierarchy is denoted by the string "||" in the panel name. For example, the name of the Fitter Settings report panel is Fitter||Fitter Settings because it is in the Fitter folder. Panels at the highest hierarchy level do not use the "||" string. For example, the Flow Settings report panel is named Flow Settings.

The code in [Example 3–4](#page-8-2) prints a list of all report panel names in your project. You can run this code with any executable that includes support for the report package.

#### <span id="page-8-2"></span>**Example 3–4. Print All Report Panel Names**

```
load_package report
project_open myproject
load_report
set panel names [get report panel names]
foreach panel_name $panel_names {
post message "$panel name"
}
```
## **Viewing Report Data in Excel**

The Microsoft Excel software is sometimes used to view or manipulate timing analysis results. You can create a Comma Separated Value (**.csv**) file from any Quartus II report to open with Excel. [Example 3–5](#page-9-2) shows a simple way to create a **.csv** file with data from the Fitter panel in a report. You could modify the script to use command-line arguments to pass in the name of the project, report panel, and output file to use. You can run this script example with any executable that supports the report package.

#### <span id="page-9-2"></span>**Example 3–5. Create .csv Files from Reports**

```
load_package report
project_open my-project
load_report
# This is the name of the report panel to save as a CSV file
set panel name "Fitter||Fitter Settings"
set csv_file "output.csv"
set fh [open $csv_file w]
set num rows [get number of rows -name $panel name]
# Go through all the rows in the report file, including the
# row with headings, and write out the comma-separated data
for { set i 0 } { \sin \sin \cos \theta } { \sin \sin \theta } {
   set row_data [get_report_panel_row -name $panel_name \
      -row $i]
   puts $fh [join $row_data ","]
}
close $fh
unload_report
```
## <span id="page-9-0"></span>**Timing Analysis**

The Quartus II TimeQuest Timing Analyzer includes support for industry-standard SDC commands in the **sdc** package. The Quartus II software also includes comprehensive Tcl APIs and SDC extensions for the TimeQuest Timing Analyzer in the **sta**, and **sdc\_ext** packages.

f Refer to the *[Quartus II TimeQuest Timing Analyzer](http://www.altera.com/literature/hb/qts/qts_qii53018.pdf)* chapter in volume 3 of the *Quartus II Handbook* for detailed information about how to perform timing analysis with the Quartus II TimeQuest Timing Analyzer.

# <span id="page-9-1"></span>**Automating Script Execution**

You can configure scripts to run automatically at various points during compilation. Use this capability to automatically run scripts that perform custom reporting, make specific assignments, and perform many other tasks.

The following three global assignments control when a script is run automatically:

- PRE\_FLOW\_SCRIPT\_FILE —before a flow starts
- POST\_MODULE\_SCRIPT\_FILE —after a module finishes

■ POST\_FLOW\_SCRIPT\_FILE —after a flow finishes

A module is another term for a Quartus II executable that performs one step in a flow. For example, two modules are Analysis and Synthesis (**quartus\_map**), and timing analysis (**quartus\_sta**).

A flow is a series of modules that the Quartus II software runs with predefined options. For example, compiling a design is a flow that typically consists of the following steps (performed by the indicated module):

- 1. Analysis and synthesis (**quartus\_map**)
- 2. Fitter (**quartus\_fit**)
- 3. Assembler (**quartus\_asm**)
- 4. Timing Analyzer (**quartus\_sta**)

Other flows are described in the help for the execute\_flow Tcl command. In addition, many commands in the Processing menu of the Quartus II GUI correspond to this design flow.

To make an assignment automatically run a script, add an assignment with the following form to the **.qsf** for your project:

set\_global\_assignment -name <*assignment name*> <*executable*>:<*script name*>

The Quartus II software runs the scripts as shown in [Example 3–6.](#page-10-0)

#### <span id="page-10-0"></span>**Example 3–6.**

<*executable*> -t <*script name*> <*flow or module name*> <*project name*> <*revision name*>

The first argument passed in the argv variable (or quartus(args) variable) is the name of the flow or module being executed, depending on the assignment you use. The second argument is the name of the project and the third argument is the name of the revision.

When you use the POST\_MODULE\_SCRIPT\_FILE assignment, the specified script is automatically run after every executable in a flow. You can use a string comparison with the module name (the first argument passed in to the script) to isolate script processing to certain modules.

### **Execution Example**

[Example 3–7](#page-10-1) illustrates how automatic script execution works in a complete flow, assuming you have a project called **top** with a current revision called **rev\_1**, and you have the following assignments in the **.qsf** for your project.

#### <span id="page-10-1"></span>**Example 3–7.**

set\_global\_assignment -name PRE\_FLOW\_SCRIPT\_FILE quartus\_sh:first.tcl set\_global\_assignment -name POST\_MODULE\_SCRIPT\_FILE quartus\_sh:next.tcl set global assignment -name POST FLOW SCRIPT FILE quartus sh:last.tcl

> When you compile your project, the PRE\_FLOW\_SCRIPT\_FILE assignment causes the following command to be run before compilation begins:

quartus\_sh -t first.tcl compile top rev\_1

Next, the Quartus II software starts compilation with analysis and synthesis, performed by the **quartus\_map** executable. After the analysis and synthesis finishes, the POST\_MODULE\_SCRIPT\_FILE assignment causes the following command to run:

quartus\_sh -t next.tcl quartus\_map top rev\_1

Then, the Quartus II software continues compilation with the Fitter, performed by the **quartus\_fit** executable. After the Fitter finishes, the POST\_MODULE\_SCRIPT\_FILE assignment runs the following command:

quartus\_sh -t next.tcl quartus\_fit top rev\_1

Corresponding commands are run after the other stages of the compilation. When the compilation is over, the POST\_FLOW\_SCRIPT\_FILE assignment runs the following command:

quartus\_sh -t last.tcl compile top rev\_1

## **Controlling Processing**

The POST\_MODULE\_SCRIPT\_FILE assignment causes a script to run after every module. Because the same script is run after every module, you might have to include some conditional statements that restrict processing in your script to certain modules.

For example, if you want a script to run only after timing analysis, use a conditional test like the one shown in [Example 3–8](#page-11-0). It checks the flow or module name passed as the first argument to the script and executes code when the module is **quartus\_sta**.

#### <span id="page-11-0"></span>**Example 3–8. Restrict Processing to a Single Module**

```
set module [lindex $quartus(args) 0]
if [string match "quartus sta" $module] {
   # Include commands here that are run
   # after timing analysis
   # Use the post-message command to display
   # messages
   post message "Running after timing analysis"
}
```
## **Displaying Messages**

Because of the way the Quartus II software runs the scripts automatically, you must use the post message command to display messages, instead of the puts command. This requirement applies only to scripts that are run by the three assignments listed in ["Automating Script Execution" on page 3–10.](#page-9-1)

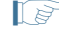

**1 Refer to ["The post\\_message Command" on page 3–14](#page-13-0) for more information about this** command.

# <span id="page-12-0"></span>**Other Scripting Features**

The Quartus II Tcl API includes other general-purpose commands and features described in this section.

## **Natural Bus Naming**

The Quartus II software supports natural bus naming. Natural bus naming allows you to use square brackets to specify bus indexes in HDL without including escape characters to prevent Tcl from interpreting the square brackets as containing commands. For example, one signal in a bus named address can be identified as address [0] instead of address  $[0\$ ]. You can take advantage of natural bus naming when making assignments, as in [Example 3–9](#page-12-1).

#### <span id="page-12-1"></span>**Example 3–9. Natural Bus Naming**

set location assignment -to address[10] Pin M20

The Quartus II software defaults to natural bus naming. You can turn off natural bus naming with the disable\_natural\_bus\_naming command. For more information about natural bus naming, type the following at a Quartus II Tcl prompt:

enable\_natural\_bus\_naming  $-h$   $\leftrightarrow$ 

## **Short Option Names**

You can use short versions of command options, as long as they are unambiguous. For example, the project\_open command supports two options: -current\_revision and -revision. You can use any of the following abbreviations of the -revision option: -r, -re, -rev, -revi, -revis, and -revisio. You can use an option as short as -r because in the case of the project\_open command no other option starts with the letter r. However, the report\_timing command includes the options -recovery and -removal. You cannot use -r or -re to shorten either of those options, because the abbreviation would not be unique to only one option.

## **Collection Commands**

Some Quartus II Tcl functions return very large sets of data that would be inefficient as Tcl lists. These data structures are referred to as collections. The Quartus II Tcl API uses a collection ID to access the collection. There are two Quartus II Tcl commands for working with collections, foreach in collection and get collection size. Use the set command to assign a collection ID to a variable.

 $\circled{?}$  For information about which Quartus II Tcl commands return collection IDs, refer to *[foreach\\_in\\_collection](http://quartushelp.altera.com/current/master.htm#mergedProjects/tafs/tafs/tcl_pkg_misc_ver_1.0_cmd_foreach_in_collection.htm)* in Quartus II Help.

### **The foreach\_in\_collection Command**

The foreach\_in\_collection command is similar to the foreach Tcl command. Use it to iterate through all elements in a collection. [Example 3–10](#page-13-1) prints all instance assignments in an open project.

#### <span id="page-13-1"></span>**Example 3–10. Collection Commands**

```
set all_instance_assignments [get_all_instance_assignments -name *]
foreach_in_collection asgn $all_instance_assignments {
   # Information about each assignment is
   # returned in a list. For information
   # about the list elements, refer to Help
   # for the get-all-instance-assignments command.
   set to [lindex $asgn 2]
   set name [lindex $asgn 3]
   set value [lindex $asgn 4]
   puts "Assignment to $to: $name = $value"
}
```
### **The get\_collection\_size Command**

Use the get\_collection\_size command to get the number of elements in a collection. [Example 3–11](#page-13-2) prints the number of global assignments in an open project.

#### <span id="page-13-2"></span>**Example 3–11. get\_collection\_size Command**

```
set all global assignments [get all global assignments -name *]
set num global assignments [get collection size $all global assignments]
puts "There are $num_global_assignments global assignments in your project"
```
## <span id="page-13-0"></span>**The post\_message Command**

To print messages that are formatted like Quartus II software messages, use the post\_message command. Messages printed by the post\_message command appear in the **System** tab of the Messages window in the Quartus II GUI, and are written to standard at when scripts are run. Arguments for the post\_message command include an optional message type and a required message string.

The message type can be one of the following:

- info (default)
- extra\_info
- warning
- critical warning
- error

If you do not specify a type, Quartus II software defaults to info.

With the Quartus II software in Windows, you can color code messages displayed at the system command prompt with the post\_message command. Add the following line to your **quartus2.ini** file:

```
DISPLAY_COMMAND_LINE_MESSAGES_IN_COLOR = on
```
Example 3-12 shows how to use the post message command.

#### <span id="page-14-4"></span>**Example 3–12. post\_message command**

```
post message -type warning "Design has gated clocks"
```
## <span id="page-14-0"></span>**Accessing Command-Line Arguments**

Many Tcl scripts are designed to accept command-line arguments, such as the name of a project or revision. The global variable quartus(args) is a list of the arguments typed on the command-line following the name of the Tcl script. [Example 3–13](#page-14-2) shows code that prints all of the arguments in the quartus(args) variable.

<span id="page-14-2"></span>**Example 3–13. Simple Command-Line Argument Access**

```
set i 0
foreach arg $quartus(args) {
   puts "The value at index $i is $arg"
   incr i
}
```
If you copy the script in the previous example to a file named **print\_args.tcl**, it displays the following output when you type the command shown in [Example 3–14](#page-14-3) at a command prompt.

<span id="page-14-3"></span>**Example 3–14. Passing Command-Line Arguments to Scripts**

```
quartus_sh -t print_args.tcl my_project 100MHz +
The value at index 0 is my project
The value at index 1 is 100MHz
```
#### **The cmdline Package**

You can use the **cmdline** package included with the Quartus II software for more robust and self-documenting command-line argument passing. The **cmdline** package supports command-line arguments with the form -<*option*> <*value*>.

[Example 3–15](#page-14-1) uses the **cmdline** package.

#### <span id="page-14-1"></span>**Example 3–15. cmdline Package**

```
package require cmdline
variable ::argv0 $::quartus(args)
set options {
    { "project.arg" "" "Project name" }
    { "frequency.arg" "" "Frequency" }
}
set usage "You need to specify options and values"
array set optshash [::cmdline::getoptions ::argv $options $usage]
puts "The project name is $optshash(project)"
puts "The frequency is $optshash(frequency)"
```
If you save those commands in a Tcl script called **print\_cmd\_args.tcl** you see the following output when you type the command shown in [Example 3–16](#page-15-0) at a command prompt.

#### <span id="page-15-0"></span>**Example 3–16. Passing Command-Line Arguments for Scripts**

```
quartus_sh -t print_cmd_args.tcl -project my_project -frequency 100MHz r
The project name is my_project
The frequency is 100MHz
```
Virtually all Quartus II Tcl scripts must open a project. [Example 3–17](#page-15-1) opens a project, and you can optionally specify a revision name. The example checks whether the specified project exists. If it does, the example opens the current revision, or the revision you specify.

<span id="page-15-1"></span>**Example 3–17. Full-Featured Method to Open Projects**

```
package require cmdline
variable ::argv0 $::quartus(args)
set options { \
  { "project.arg" "" "Project Name" } \
  { "revision.arg" "" "Revision Name" } \
}
array set optshash [::cmdline::getoptions ::argv0 $options]
# Ensure the project exists before trying to open it
if {[project_exists $optshash(project)]} {
   if {[string equal "" $optshash(revision)]} {
       # There is no revision name specified, so default
       # to the current revision
      project_open $optshash(project) -current_revision
   } else {
       # There is a revision name specified, so open the
       # project with that revision
      project open $optshash(project) -revision \
          $optshash(revision)
   }
} else {
   puts "Project $optshash(project) does not exist"
   exit 1
}
# The rest of your script goes here
```
If you do not require this flexibility or error checking, you can use just the project open command, as shown in [Example 3–18.](#page-15-2)

#### <span id="page-15-2"></span>**Example 3–18. Simple Method to Open Projects**

```
set proj name [lindex $argv 0]
project_open $proj_name
```
## **The quartus() Array**

The scripts in the preceding examples parsed command line arguments found in quartus(args). The global quartus() Tcl array includes other information about your project and the current Quartus II executable that might be useful to your scripts. For information on the other elements of the quartus() array, type the following command at a Tcl prompt:

```
help -quartus \leftrightarrow
```
# <span id="page-16-0"></span>**The Quartus II Tcl Shell in Interactive Mode**

This section presents how to make project assignments and then compile the finite impulse response (FIR) filter tutorial project with the quartus\_sh interactive shell. This example assumes that you already have the **fir\_filter** tutorial design files in a project directory.

To begin, type the following at the system command prompt to run the interactive Tcl shell:

quartus sh -s  $\leftrightarrow$ 

Create a new project called **fir\_filter**, with a revision called **filtref** by typing the following command at a Tcl prompt:

project\_new -revision filtref fir\_filter  $\leftrightarrow$ 

 $\mathbb{I}$  If the project file and project name are the same, the Quartus II software gives the revision the same name as the project.

Because the revision named **filtref** matches the top-level file, all design files are automatically picked up from the hierarchy tree.

Next, set a global assignment for the device with the following command:

```
set global assignment -name family Cyclone \leftrightarrow
```
- $\mathbb{Q}$  To learn more about assignment names that you can use with the -name option, refer to Quartus II Help.
- $\mathbb{I}$  For assignment values that contain spaces, enclose the value in quotation marks.

To quickly compile a design, use the ::quartus::flow package, which properly exports the new project assignments and compiles the design with the proper sequence of the command-line executables. First, load the package:

load package flow  $\leftrightarrow$ 

It returns the following:

1.0

To perform a full compilation of the FIR filter design, use the execute\_flow command with the -compile option:

```
exectue_flow -compile \leftrightarrow
```
This command compiles the FIR filter tutorial project, exporting the project assignments and running quartus\_map, quartus\_fit, quartus\_asm**,** and quartus\_sta. This sequence of events is the same as selecting **Start Compilation** from the Processing menu in the Quartus II GUI.

When you are finished with a project, close it with the project\_close command as shown in [Example 3–19.](#page-17-2)

#### <span id="page-17-2"></span>**Example 3–19.**

project\_close  $\leftrightarrow$ 

To exit the interactive Tcl shell, type exit  $\leftrightarrow$  at a Tcl prompt.

## <span id="page-17-1"></span>**The tclsh Shell**

On the UNIX and Linux operating systems, the tclsh shell included with the Quartus II software is initialized with a minimal PATH environment variable. As a result, system commands might not be available within the tclsh shell because certain directories are not in the PATH environment variable. To include other directories in the path searched by the tclsh shell, set the QUARTUS\_INIT\_PATH environment variable before running the tclsh shell. Directories in the QUARTUS\_INIT\_PATH environment variable are searched by the tclsh shell when you execute a system command.

## <span id="page-17-0"></span>**Tcl Scripting Basics**

The core Tcl commands support variables, control structures, and procedures. Additionally, there are commands for accessing the file system and network sockets, and running other programs. You can create platform-independent graphical interfaces with the Tk widget set.

Tcl commands are executed immediately as they are typed in an interactive Tcl shell. You can also create scripts (including the examples in this chapter) in files and run them with the Quartus II executables or with the tclsh shell.

## **Hello World Example**

The following shows the basic "Hello world" example in Tcl:

```
puts "Hello world" \leftrightarrow
```
Use double quotation marks to group the words hello and world as one argument. Double quotation marks allow substitutions to occur in the group. Substitutions can be simple variable substitutions, or the result of running a nested command, described in ["Substitutions" on page 3–19](#page-18-0). Use curly braces {} for grouping when you want to prevent substitutions.

## **Variables**

Assign a value to a variable with the set command. You do not have to declare a variable before using it. Tcl variable names are case-sensitive. [Example 3–20](#page-18-1) assigns the value 1 to the variable named a.

<span id="page-18-1"></span>**Example 3–20. Assigning Variables**

set a 1

To access the contents of a variable, use a dollar sign ("\$") before the variable name. [Example 3–21](#page-18-2) prints "Hello world" in a different way.

#### <span id="page-18-2"></span>**Example 3–21. Accessing Variables**

set a Hello set b world puts "\$a \$b"

## <span id="page-18-0"></span>**Substitutions**

Tcl performs three types of substitution:

- Variable value substitution
- Nested command substitution
- Backslash substitution

### **Variable Value Substitution**

Variable value substitution, as shown in [Example 3–21](#page-18-2), refers to accessing the value stored in a variable with a dollar sign ("\$") before the variable name.

### **Nested Command Substitution**

Nested command substitution refers to how the Tcl interpreter evaluates Tcl code in square brackets. The Tcl interpreter evaluates nested commands, starting with the innermost nested command, and commands nested at the same level from left to right. Each nested command result is substituted in the outer command. [Example 3–22](#page-18-3) sets a to the length of the string foo.

#### <span id="page-18-3"></span>**Example 3–22. Command Substitution**

set a [string length foo]

### **Backlash Substitution**

Backslash substitution allows you to quote reserved characters in Tcl, such as dollar signs ("\$") and braces ("[ ]"). You can also specify other special ASCII characters like tabs and new lines with backslash substitutions. The backslash character is the Tcl line continuation character, used when a Tcl command wraps to more than one line. [Example 3–23](#page-19-1) shows how to use the backslash character for line continuation.

#### <span id="page-19-1"></span>**Example 3–23. Backslash Substitution**

```
set this_is_a_long_variable_name [string length "Hello \
   world."]
```
## **Arithmetic**

Use the expr command to perform arithmetic calculations. Use curly braces  $(\lq \rq)$  to group the arguments of this command for greater efficiency and numeric precision. [Example 3–24](#page-19-0) sets b to the sum of the value in the variable a and the square root of 2.

<span id="page-19-0"></span>**Example 3–24. Arithmetic with the expr Command**

```
set a 5
set b [expr { <math>sa + sqrt(2) }</math> ]
```
Tcl also supports boolean operators such as  $\&\&$  (AND),  $||$  (OR),  $\&$  (NOT), and comparison operators such as  $\langle$  (less than),  $\rangle$  (greater than), and == (equal to).

### **Lists**

A Tcl list is a series of values. Supported list operations include creating lists, appending lists, extracting list elements, computing the length of a list, sorting a list, and more. [Example 3–25](#page-19-2) sets a to a list with three numbers in it.

#### <span id="page-19-2"></span>**Example 3–25. Creating Simple Lists**

set a { 1 2 3 }

You can use the lindex command to extract information at a specific index in a list. Indexes are zero-based. You can use the index end to specify the last element in the list, or the index end-<*n*> to count from the end of the list. [Example 3–26](#page-19-3) prints the second element (at index 1) in the list stored in a.

#### <span id="page-19-3"></span>**Example 3–26. Accessing List Elements**

puts [lindex \$a 1]

The llength command returns the length of a list. [Example 3–27](#page-19-4) prints the length of the list stored in a.

#### <span id="page-19-4"></span>**Example 3–27. List Length**

```
puts [llength $a]
```
The lappend command appends elements to a list. If a list does not already exist, the list you specify is created. The list variable name is not specified with a dollar sign ("\$"). [Example 3–28](#page-20-0) appends some elements to the list stored in a.

<span id="page-20-0"></span>**Example 3–28. Appending to a List**

lappend a 4 5 6

### **Arrays**

Arrays are similar to lists except that they use a string-based index. Tcl arrays are implemented as hash tables. You can create arrays by setting each element individually or with the array set command. To set an element with an index of Mon to a value of Monday in an array called days, use the following command:

```
set days(Mon) Monday
```
The array set command requires a list of index/value pairs. This example sets the array called days:

```
array set days { Sun Sunday Mon Monday Tue Tuesday \
   Wed Wednesday Thu Thursday Fri Friday Sat Saturday }
```
[Example 3–29](#page-20-1) shows how to access the value for a particular index.

#### <span id="page-20-1"></span>**Example 3–29. Accessing Array Elements**

```
set day_abbreviation Mon
puts $days($day_abbreviation)
```
Use the array names command to get a list of all the indexes in a particular array. The index values are not returned in any specified order. [Example 3–30](#page-20-2) shows one way to iterate over all the values in an array.

#### <span id="page-20-2"></span>**Example 3–30. Iterating Over Arrays**

```
foreach day [array names days] {
   puts "The abbreviation $day corresponds to the day \
name $days($day)"
}
```
Arrays are a very flexible way of storing information in a Tcl script and are a good way to build complex data structures.

## **Control Structures**

Tcl supports common control structures, including if-then-else conditions and for, foreach, and while loops. The position of the curly braces as shown in the following examples ensures the control structure commands are executed efficiently and correctly. [Example 3–31](#page-21-0) prints whether the value of variable a positive, negative, or zero.

<span id="page-21-0"></span>**Example 3–31. If-Then-Else Structure**

```
if \{ $a > 0 \} {
   puts "The value is positive"
\} elseif { 2a < 0 } {
   puts "The value is negative"
} else {
   puts "The value is zero"
}
```
[Example 3–32](#page-21-1) uses a for loop to print each element in a list.

<span id="page-21-1"></span>**Example 3–32. For Loop**

```
set a { 1 2 3 }
for { set i 0 } { \sin < [llength \sin } { incr i } {
   puts "The list element at index $i is [lindex $a $i]"
}
```
[Example 3–33](#page-21-2) uses a foreach loop to print each element in a list.

#### <span id="page-21-2"></span>**Example 3–33. foreach Loop**

```
set a { 1 2 3 }
foreach element $a {
   puts "The list element is $element"
}
```
[Example 3–34](#page-21-3) uses a while loop to print each element in a list.

#### <span id="page-21-3"></span>**Example 3–34. while Loop**

```
set a { 1 2 3 }
set i 0
while \{ \text{Si} \times \text{[length Sa]} \}puts "The list element at index $i is [lindex $a $i]"
   incr i
}
```
You do not have to use the expr command in boolean expressions in control structure commands because they invoke the expr command automatically.

## **Procedures**

Use the proc command to define a Tcl procedure (known as a subroutine or function in other scripting and programming languages). The scope of variables in a procedure is local to the procedure. If the procedure returns a value, use the return command to return the value from the procedure. [Example 3–35](#page-22-0) defines a procedure that multiplies two numbers and returns the result.

<span id="page-22-0"></span>**Example 3–35. Simple Procedure**

```
proc multiply \{x, y\} \{set product [expr { $x * $y }]
   return $product
}
```
[Example 3–36](#page-22-1) shows how to use the multiply procedure in your code. You must define a procedure before your script calls it.

<span id="page-22-1"></span>**Example 3–36. Using a Procedure**

```
proc multiply { x y } {
   set product [expr { $x * $y }]
   return $product
}
set a 1
set b 2
puts [multiply $a $b]
```
Define procedures near the beginning of a script. If you want to access global variables in a procedure, use the global command in each procedure that uses a global variable. [Example 3–37](#page-22-2) defines a procedure that prints an element in a global list of numbers, then calls the procedure.

#### <span id="page-22-2"></span>**Example 3–37. Accessing Global Variables**

```
proc print_global_list_element { i } {
   global my_data
   puts "The list element at index $i is [lindex $my_data $i]"
}
set my_data { 1 2 3}
print_qlobal_list_element_0
```
## **File I/O**

Tcl includes commands to read from and write to files. You must open a file before you can read from or write to it, and close it when the read and write operations are done. To open a file, use the open command; to close a file, use the close command. When you open a file, specify its name and the mode in which to open it. If you do not specify a mode, Tcl defaults to read mode. To write to a file, specify w for write mode as shown in [Example 3–38](#page-22-3).

```
Example 3–38. Open a File for Writing
```

```
set output [open myfile.txt w]
```
Tcl supports other modes, including appending to existing files and reading from and writing to the same file.

The open command returns a file handle to use for read or write access. You can use the puts command to write to a file by specifying a filehandle, as shown in [Example 3–39](#page-23-0).

#### <span id="page-23-0"></span>**Example 3–39. Write to a File**

```
set output [open myfile.txt w]
puts $output "This text is written to the file."
close $output
```
You can read a file one line at a time with the gets command. [Example 3–40](#page-23-1) uses the gets command to read each line of the file and then prints it out with its line number.

#### <span id="page-23-1"></span>**Example 3–40. Read from a File**

```
set input [open myfile.txt]
set line_num 1
while \{ [gets $input line] >= 0 \} {
   # Process the line of text here
   puts "$line num: $line"
   incr line_num
}
close $input
```
## **Syntax and Comments**

Arguments to Tcl commands are separated by white space, and Tcl commands are terminated by a newline character or a semicolon. As shown in ["Substitutions" on](#page-18-0) [page 3–19,](#page-18-0) you must use backslashes when a Tcl command extends more than one line.

Tcl uses the hash or pound character  $(\#)$  to begin comments. The  $\#$  character must begin a comment. If you prefer to include comments on the same line as a command, be sure to terminate the command with a semicolon before the # character. [Example 3–41](#page-23-2) is a valid line of code that includes a set command and a comment.

<span id="page-23-2"></span>**Example 3–41. Comments**

set a 1;# Initializes a

Without the semicolon, it would be an invalid command because the set command would not terminate until the new line after the comment.

The Tcl interpreter counts curly braces inside comments, which can lead to errors that are difficult to track down. [Example 3–42](#page-23-3) causes an error because of unbalanced curly braces.

<span id="page-23-3"></span>**Example 3–42. Unbalanced Braces in Comments**

```
# if { $x > 0 } {
if { $y > 0 } {
   # code here
}
```
## <span id="page-24-0"></span>**External References**

**f** For more information about Tcl, refer to the following sources:

- *Practical Programming in Tcl and Tk*, Brent B. Welch
- *Tcl and the TK Toolkit*, John Ousterhout
- *Effective Tcl/TK Programming*, Michael McLennan and Mark Harrison
- Quartus II Tcl example scripts at [www.altera.com/support/examples/tcl/tcl.html](http://www.altera.com/support/examples/tcl/tcl.html)
- Tcl Developer Xchange at [tcl.activestate.com](http://tcl.activestate.com/)

# **Document Revision History**

[Table 3–4](#page-24-1) shows the revision history for this chapter.

<span id="page-24-1"></span>**Table 3–4. Document Revision History**

| <b>Date</b>      | <b>Version</b> | <b>Changes</b>                                                                                             |  |
|------------------|----------------|----------------------------------------------------------------------------------------------------|--|
| June 2012        | 12.0.0         | Removed survey link.<br>П                                                                                  |  |
|                  | 11.0.1         | Template update<br><b>Tale</b>                                                                             |  |
| November 2011    |                | <b>Updated supported version of Tcl in the section</b> "Tool Command Language" on page $3-2$               |  |
|                  |                | minor editoral changes<br>П                                                                                |  |
| May 2011         | 11.0.0         | Minor updates throughout document.                                                                         |  |
| December 2010    | 10.1.0         | Template update                                                                                            |  |
|                  |                | Updated to remove tcl packages used by the Classic Timing Analyzer                                         |  |
| <b>July 2010</b> | 10.0.0         | Minor updates throughout document.                                                                         |  |
|                  | 9.1.0          | Removed LogicLock example.<br>П                                                                            |  |
| November 2009    |                | Added the incremental_compilation, insystem_source_probe, and rtl packages to Table 3-<br>1 and Table 3-2. |  |
|                  |                | Added quartus_map to table 3-2.                                                                            |  |
|                  | 9.0.0          | Removed the "EDA Tool Assignments" section                                                                 |  |
| March 2009       |                | $\blacksquare$ Added the section "Compile All Revisions" on page 3-9                                       |  |
|                  |                | ■ Added the section "Using the tclsh Shell" on page 3–20                                                   |  |
| November 2008    | 8.1.0          | Changed to $8\frac{1}{2}$ × 11" page size. No change to content.                                           |  |
| May 2008         | 8.0.0          | Updated references.                                                                                        |  |

**For previous versions of the** *[Quartus II Handbook](http://www.altera.com/literature/lit-qts_archive.jsp)***, refer to the** *Quartus II Handbook* [Archive.](http://www.altera.com/literature/lit-qts_archive.jsp)